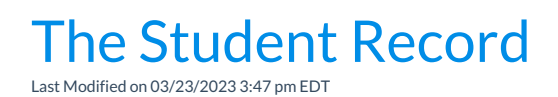

The Student record lives within the**[Family](http://help.jackrabbitclass.com/help/family-record) record** and offers a centralized location to house and reference all information related to a specific student. Each student record has its own **[tabs](http://help.jackrabbitclass.com/#tabs)**, **[buttons](http://help.jackrabbitclass.com/#buttons)**, links, and **[user-defined](http://help.jackrabbitclass.com/help/user-defined-fields) fields**.

You can access a Student record from the following locations in Jackrabbit:

- *Students(*menu*)* >*All Students* and select a student's name to open the record.
- *Students (*menu*) > All Students >* row menu >*View/Edit* to open the record.
- *Families (*menu*) > All Families >* click the student's family name > click the student's name listed in the *Family* record under the*Students* section to open the record.

Refer to **Work with All [Students](http://help.jackrabbitclass.com/help/all-students) - View, Search, and Take Action**for more information on the*All Students* grid.

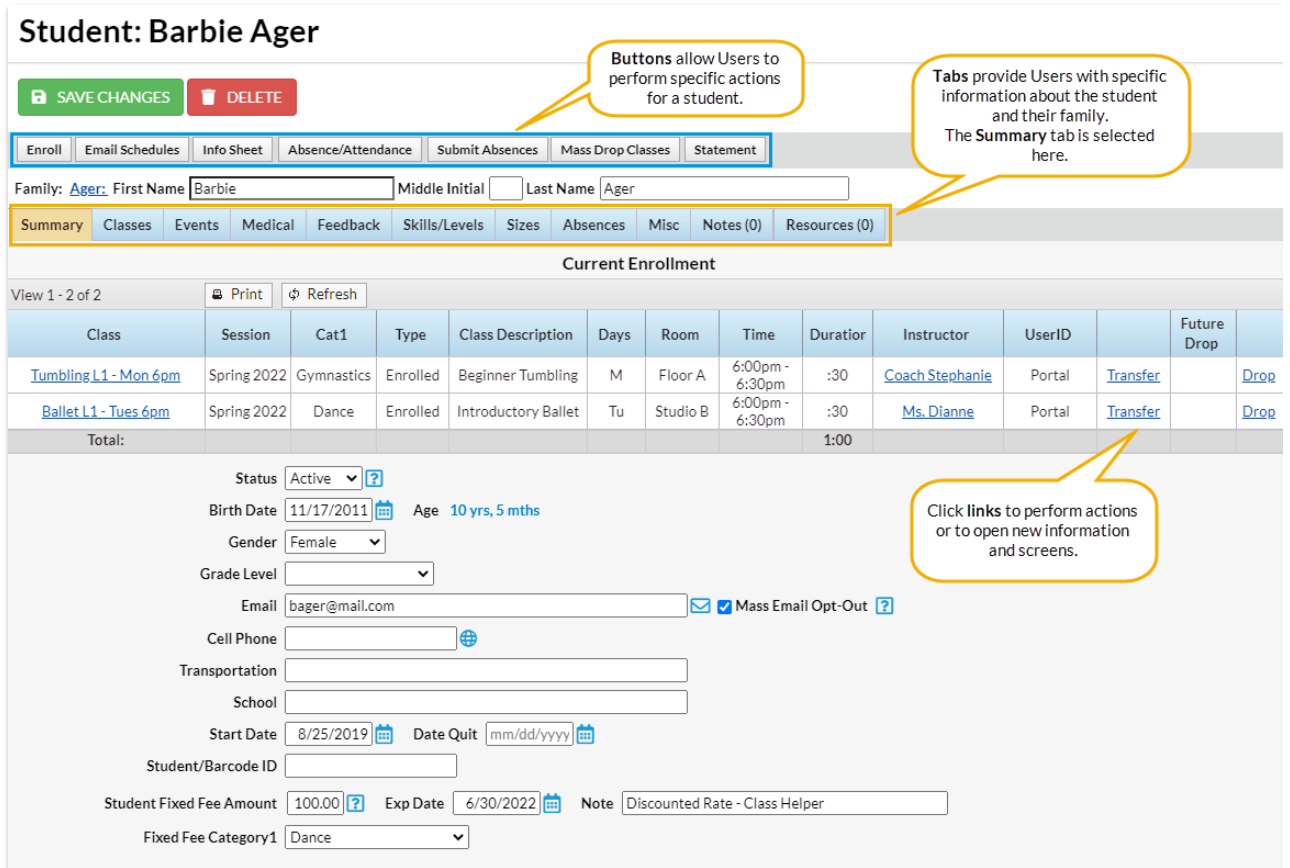

Expand the sections below to see the*Student* record tab and button descriptions.

**Expand/Collapse All**

- Student Tab Descriptions
- Student Button Descriptions
- **S** Frequently Asked Questions

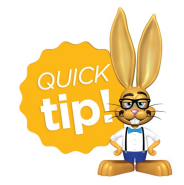

A picture of the student can be added in the Misc tab.